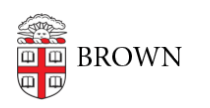

[Knowledgebase](https://ithelp.brown.edu/kb) > [Email and Collaboration](https://ithelp.brown.edu/kb/email-and-collaboration) > [Virtru](https://ithelp.brown.edu/kb/virtru) > [Prevent Forwarded Email from Being](https://ithelp.brown.edu/kb/articles/prevent-forwarded-email-from-being-read-with-virtru) [Read with Virtru](https://ithelp.brown.edu/kb/articles/prevent-forwarded-email-from-being-read-with-virtru)

Prevent Forwarded Email from Being Read with Virtru

Stephanie Obodda - 2017-06-09 - [Comments \(0\)](#page--1-0) - [Virtru](https://ithelp.brown.edu/kb/virtru)

Note - the feature called "disable forwarding" in Virtru does not truly prevent someone from forwarding the email. Instead, the email can still be forwarded, but additional recipients will be unable to decrypt it.

- 1. On the top right of your email compose window, toggle the Virtru slider ON.
- 2. Click the arrow to the left of the slider.
- 3. Check the round checkbox to the right of Disable Forwarding.

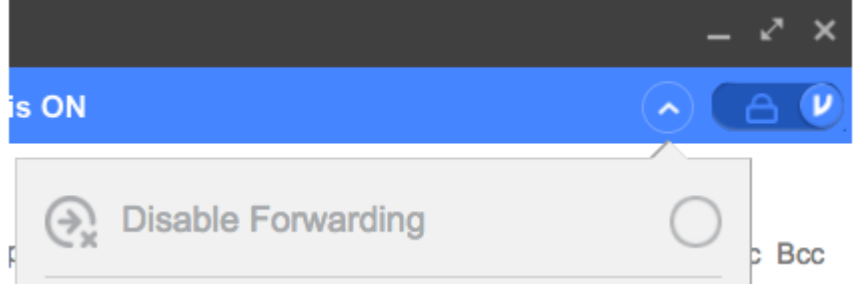

More Information

For more detailed instructions, see Virtru's article [How Does Disable Forwarding Work?](https://www.virtru.com/faq/how-does-disable-forwarding-work/)

Related Content

[Get Started with Encrypted Email \(Virtru\)](https://ithelp.brown.edu/kb/articles/get-started-with-encrypted-email-virtru)